# ypinit, ypwhich, ypserv, ypbind, ypcat の主な使い方

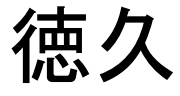

参考文献

- ・ <http://www.linux.or.jp/>のマニュアルページ
	- 日本の Linux 情報サイト
	- JM:日本語オンラインマニュアル
- 書籍:RedHat Linuxで作るネットワークサーバ構築ガイド

#### NIS(Network Information Service)

- ネットワークにおけるディレクトリサービスのひとつ
- ユーザ名、パスワード、グループ名などの情報を集約して扱うための仕組み
- NISドメイン

– NISによるサービスを利用するホストの集まり

- NISサーバ
	- NISドメインにおける情報を一括して管理
	- 同一ドメイン内に複数台設置可能
	- 一台をマスターサーバとして、残りをスレーブサーバとして動作
	- マスターサーバはスレーブサーバに定期的にNISデータベースを送る

NISデータベース

- NISで必要なデータをデータベース化したファイル
- /etcにあるpasswdやgroup、hostsなど
- /var/yp/Makefileで必要とするサービスを編集可能

## ypinit

• NISデータベースの作成

/usr/lib/yp/ypinit  $[-m]$   $[-s]$  master name ]

-m : マスターサーバの設定

- 対話式
- スレーブサーバのホスト名を一行ずつ入力
- Ctrl+Dでスレーブサーバの入力を終了
- 確認メッセージが出るのでyを入力すればNISデータベース作成開始
- root 権限で実行する必要がある

-s master\_name : スレーブサーバの設定

- NISデーターベースを *master name* から取得
- マスターサーバが動作している必要がある

## ypwhich

• NIS サーバー名を出力

ypwhich [-d *domain\_name*]

-d domain\_name : デフォルトドメイン以外のドメインを指定

• データベースマップのリストを出力

ypwhich -x

### ypcat

• NISデータベースの内容を出力

**ypcat** [ **-d** *domain* ] [ **-h** *hostname* ] *mapname*

-d domain\_name : デフォルトドメイン以外のドメインを指定 -h *hostname* : デフォルトのホスト名以外を指定 mapname : passwdやhosts等のNISサーバで配布するマップを指定

#### ypserv、ypbind

• NISサーバの起動コマンド **ypserv**

• NISクライアントの起動コマンド **ypbind**